## **Reconciling Fraud Transactions**

- Create a new Expense Report
- Title the report as "Fraud" and select the Purpose: "Fraud"

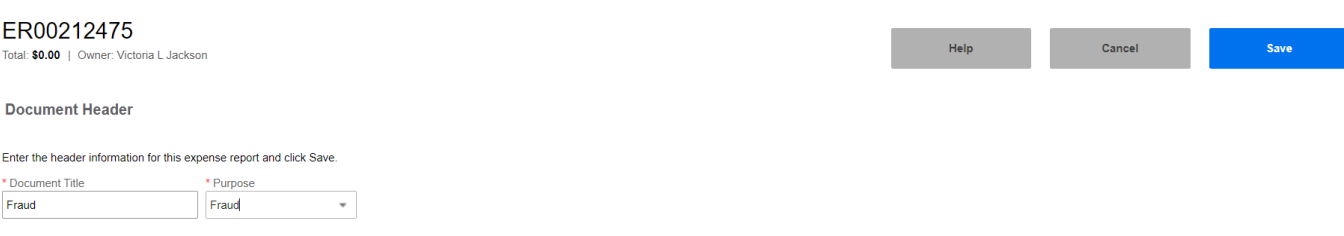

 Attach the fraud transaction/s to the report and save - then click on the line to open it and select the FRAUD: Fraud Charge expense type. Then click save.

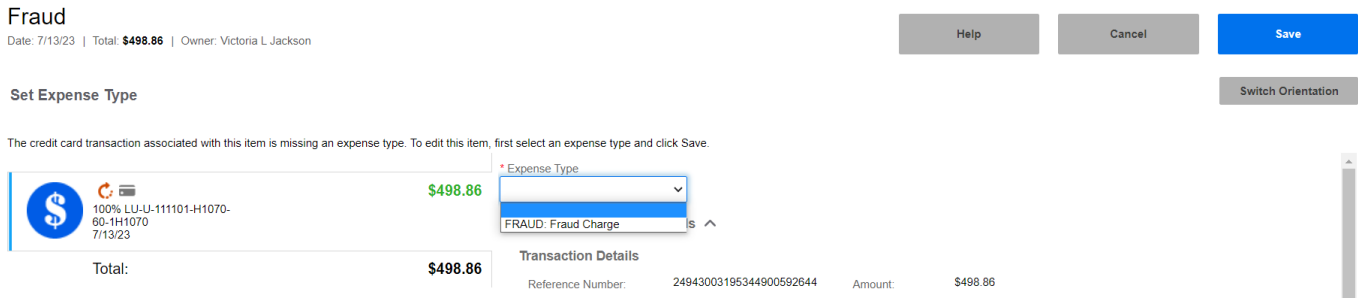

• In the Description field type Fraud, select University Expense, and FOAPAL: 111101-H2000-60-FRAUD then click Save

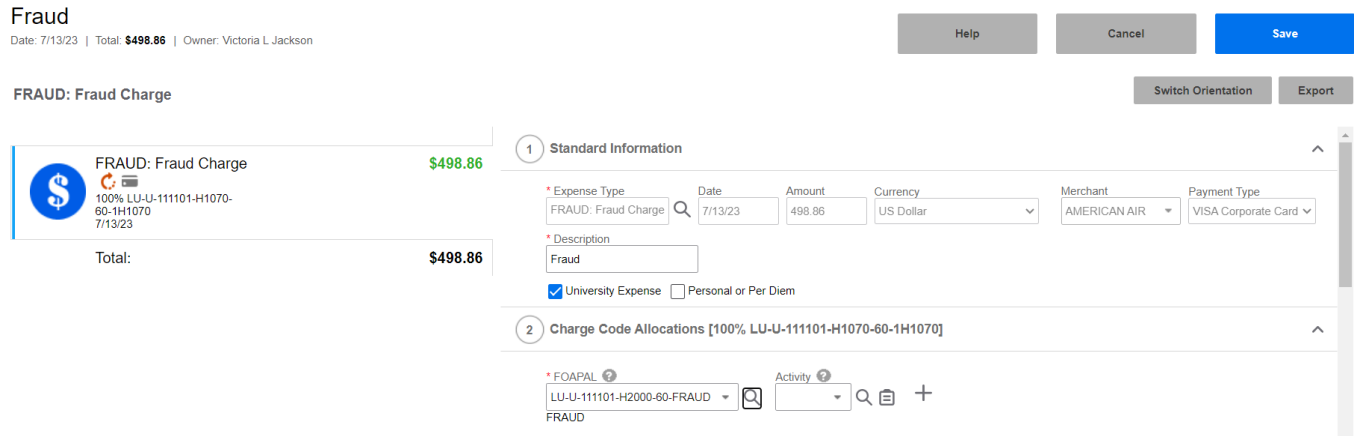

- Submit the Expense Report (ER)
- Send email to pcard@liberty.edu containing the ER#, fraud claim number from Truist, and all transactions that were included in the claim